## 关于产品目录等资料中的旧公司名称

NEC电子公司与株式会社瑞萨科技于2010年4月1日进行业务整合(合并), 整合后的 新公司暨"瑞萨电子公司"继承两家公司的所有业务。因此,本资料中虽还保留有旧公司 名称等标识,但是并不妨碍本资料的有效性,敬请谅解。

瑞萨电子公司网址:http://www.renesas.com

2010年4月1日 瑞萨电子公司

【发行】瑞萨电子公司(http://www.renesas.com)

【业务咨询】http://www.renesas.com/inquiry

#### **Notice**

- 1. All information included in this document is current as of the date this document is issued. Such information, however, is subject to change without any prior notice. Before purchasing or using any Renesas Electronics products listed herein, please confirm the latest product information with a Renesas Electronics sales office. Also, please pay regular and careful attention to additional and different information to be disclosed by Renesas Electronics such as that disclosed through our website.
- 2. Renesas Electronics does not assume any liability for infringement of patents, copyrights, or other intellectual property rights of third parties by or arising from the use of Renesas Electronics products or technical information described in this document. No license, express, implied or otherwise, is granted hereby under any patents, copyrights or other intellectual property rights of Renesas Electronics or others.
- 3. You should not alter, modify, copy, or otherwise misappropriate any Renesas Electronics product, whether in whole or in part.
- 4. Descriptions of circuits, software and other related information in this document are provided only to illustrate the operation of semiconductor products and application examples. You are fully responsible for the incorporation of these circuits, software, and information in the design of your equipment. Renesas Electronics assumes no responsibility for any losses incurred by you or third parties arising from the use of these circuits, software, or information.
- 5. When exporting the products or technology described in this document, you should comply with the applicable export control laws and regulations and follow the procedures required by such laws and regulations. You should not use Renesas Electronics products or the technology described in this document for any purpose relating to military applications or use by the military, including but not limited to the development of weapons of mass destruction. Renesas Electronics products and technology may not be used for or incorporated into any products or systems whose manufacture, use, or sale is prohibited under any applicable domestic or foreign laws or regulations.
- 6. Renesas Electronics has used reasonable care in preparing the information included in this document, but Renesas Electronics does not warrant that such information is error free. Renesas Electronics assumes no liability whatsoever for any damages incurred by you resulting from errors in or omissions from the information included herein.
- 7. Renesas Electronics products are classified according to the following three quality grades: "Standard", "High Quality", and "Specific". The recommended applications for each Renesas Electronics product depends on the product's quality grade, as indicated below. You must check the quality grade of each Renesas Electronics product before using it in a particular application. You may not use any Renesas Electronics product for any application categorized as "Specific" without the prior written consent of Renesas Electronics. Further, you may not use any Renesas Electronics product for any application for which it is not intended without the prior written consent of Renesas Electronics. Renesas Electronics shall not be in any way liable for any damages or losses incurred by you or third parties arising from the use of any Renesas Electronics product for an application categorized as "Specific" or for which the product is not intended where you have failed to obtain the prior written consent of Renesas Electronics. The quality grade of each Renesas Electronics product is "Standard" unless otherwise expressly specified in a Renesas Electronics data sheets or data books, etc.
	- "Standard": Computers; office equipment; communications equipment; test and measurement equipment; audio and visual equipment; home electronic appliances; machine tools; personal electronic equipment; and industrial robots.
	- "High Quality": Transportation equipment (automobiles, trains, ships, etc.); traffic control systems; anti-disaster systems; anticrime systems; safety equipment; and medical equipment not specifically designed for life support.
	- "Specific": Aircraft; aerospace equipment; submersible repeaters; nuclear reactor control systems; medical equipment or systems for life support (e.g. artificial life support devices or systems), surgical implantations, or healthcare intervention (e.g. excision, etc.), and any other applications or purposes that pose a direct threat to human life.
- 8. You should use the Renesas Electronics products described in this document within the range specified by Renesas Electronics, especially with respect to the maximum rating, operating supply voltage range, movement power voltage range, heat radiation characteristics, installation and other product characteristics. Renesas Electronics shall have no liability for malfunctions or damages arising out of the use of Renesas Electronics products beyond such specified ranges.
- 9. Although Renesas Electronics endeavors to improve the quality and reliability of its products, semiconductor products have specific characteristics such as the occurrence of failure at a certain rate and malfunctions under certain use conditions. Further, Renesas Electronics products are not subject to radiation resistance design. Please be sure to implement safety measures to guard them against the possibility of physical injury, and injury or damage caused by fire in the event of the failure of a Renesas Electronics product, such as safety design for hardware and software including but not limited to redundancy, fire control and malfunction prevention, appropriate treatment for aging degradation or any other appropriate measures. Because the evaluation of microcomputer software alone is very difficult, please evaluate the safety of the final products or system manufactured by you.
- 10. Please contact a Renesas Electronics sales office for details as to environmental matters such as the environmental compatibility of each Renesas Electronics product. Please use Renesas Electronics products in compliance with all applicable laws and regulations that regulate the inclusion or use of controlled substances, including without limitation, the EU RoHS Directive. Renesas Electronics assumes no liability for damages or losses occurring as a result of your noncompliance with applicable laws and regulations.
- 11. This document may not be reproduced or duplicated, in any form, in whole or in part, without prior written consent of Renesas Electronics.
- 12. Please contact a Renesas Electronics sales office if you have any questions regarding the information contained in this document or Renesas Electronics products, or if you have any other inquiries.
- (Note 1) "Renesas Electronics" as used in this document means Renesas Electronics Corporation and also includes its majorityowned subsidiaries.
- (Note 2) "Renesas Electronics product(s)" means any product developed or manufactured by or for Renesas Electronics.

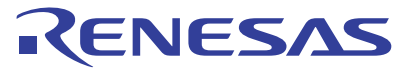

# 740族 C编译程序包V.1.01

瑞萨单片机开发环境系统

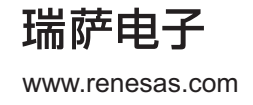

Rev.1.00 2006.07

- ●Microsoft, MS-DOS, Windows, and Windows NT are registered trademarks of Microsoft Corporation in the U.S. and other countries.
- ●Sun, Java and all Java-based trademarks and logos are trademarks or registered trademarks of Sun Microsystems, Inc. in the U.S. or other countries, and are used under license.
- ●Linux is a trademark of Linus Torvalds.
- ●Turbolinux and its logo are trademarks of Turbolinux, Inc.
- ●IBM and AT are registered trademarks of International Business Machines Corporation.
- ●Intel and Pentium are registered trademarks of Intel Corporation.
- ●Adobe, Acrobat, and Acrobat Reader are trademarks of Adobe Systems Incorporated.
- ●All other brand and product names are trademarks, registered trademarks or service marks of their respective holders.

#### **Cautions**

#### Keep safety first in your circuit designs!

1. Renesas Technology Corp. puts the maximum effort into making semiconductor products better and more reliable, but there is always the possibility that trouble may occur with them. Trouble with semiconductors may lead to personal injury, fire or property damage. Remember to give due consideration to safety when making your circuit designs, with appropriate measures such as (i) placement of substitutive, auxiliary circuits, (ii) use of nonflammable material or (iii) prevention against any malfunction or mishap.

#### **Notes regarding these materials**

- 1. These materials are intended as a reference to assist our customers in the selection of the Renesas Technology Corp. product best suited to the customer's application; they do not convey any license under any intellectual property rights, or any other rights, belonging to Renesas Technology Corp. or a third party.
- 2. Renesas Technology Corp. assumes no responsibility for any damage, or infringement of any thirdparty's rights, originating in the use of any product data, diagrams, charts, programs, algorithms, or circuit application examples contained in these materials.
- 3. All information contained in these materials, including product data, diagrams, charts, programs and algorithms represents information on products at the time of publication of these materials, and are subject to change by Renesas Technology Corp. without notice due to product improvements or other reasons. It is therefore recommended that customers contact Renesas Technology Corp. or an authorized Renesas Technology Corp. product distributor for the latest product information before purchasing a product listed herein.

The information described here may contain technical inaccuracies or typographical errors. Renesas Technology Corp. assumes no responsibility for any damage, liability, or other loss rising from these inaccuracies or errors.

Please also pay attention to information published by Renesas Technology Corp. by various means, including the Renesas Technology Corp. Semiconductor home page (http://www.renesas.com).

- 4. When using any or all of the information contained in these materials, including product data, diagrams, charts, programs, and algorithms, please be sure to evaluate all information as a total system before making a final decision on the applicability of the information and products. Renesas Technology Corp. assumes no responsibility for any damage, liability or other loss resulting from the information contained herein.
- 5. Renesas Technology Corp. semiconductors are not designed or manufactured for use in a device or system that is used under circumstances in which human life is potentially at stake. Please contact Renesas Technology Corp. or an authorized Renesas Technology Corp. product distributor when considering the use of a product contained herein for any specific purposes, such as apparatus or systems for transportation, vehicular, medical, aerospace, nuclear, or undersea repeater use.
- 6. The prior written approval of Renesas Technology Corp. is necessary to reprint or reproduce in whole or in part these materials.
- 7. If these products or technologies are subject to the Japanese export control restrictions, they must be exported under a license from the Japanese government and cannot be imported into a country other than the approved destination.

Any diversion or reexport contrary to the export control laws and regulations of Japan and/or the country of destination is prohibited.

8. Please contact Renesas Technology Corp. for further details on these materials or the products contained therein.

For inquiries about the contents of this document or product, fill in the text file the installer of the emulator debugger generates in the following directory and email to your local distributor.

\SUPPORT\Product-name\SUPPORT.TXT

Renesas Tools Homepage http://www.renesas.com/en/tools

#### 注意

本文只是参考译文,前页所载英文版"Cautions"具有正式效力。

#### 请遵循安全第一进行电路设计

1. 虽然瑞萨科技尽力提高半导体产品的质量和可靠性,但是半导体产品也可能发生故障。半导体的故障 可能导致人身伤害、火灾事故以及财产损害。在电路设计时,请充分考虑安全性,采用合适的如冗余 设计、利用非易燃材料以及故障或者事故防止等的安全设计方法。

━ 关于利用本资料时的注意事项 -

- 1. 本资料是为了让用户根据用途选择合适的瑞萨科技产品的参考资料, 不转让属于瑞萨科技或者第三者 所有的知识产权和其它权利的许可。
- 2. 对于因使用本资料所记载的产品数据、图、表、程序、算法以及其它应用电路的例子而引起的损害或 者对第三者的权力的侵犯,瑞萨科技不承担责任。
- 3. 本资料所记载的产品数据、图、表、程序、算法以及其它所有信息均为本资料发行时的信息, 由于改 进产品或者其它原因,本资料记载的信息可能变动,恕不另行通知。在购买本资料所记载的产品时, 请预先向瑞萨科技或者经授权的瑞萨科技产品经销商确认最新信息。 本资料所记载的信息可能存在技术不准确或者印刷错误。因这些错误而引起的损害、责任问题或者其 它损失, 瑞萨科技不承担责任。 同时也请通过各种方式注意瑞萨科技公布的信息,包括瑞萨科技半导体网站。 (http: //www.renesas.com) 4. 在使用本资料所记载部分或者全部数据、图、表、程序以及算法等信息时,在最终做出有关信息和产
- 品是否适用的判断前,务必对作为整个系统的所有信息进行评价。由于本资料所记载的信息而引起的 损害、责任问题或者其它损失,瑞萨科技不承担责任。
- 5. 瑞萨科技的半导体产品不是为在可能和人命相关的环境下使用的设备或者系统而设计和制造的产品。 在研讨将本资料所记载的产品用于运输、交通车辆、医疗、航空宇宙用、原子能控制、海底中继器的 设备或者系统等特殊用途时,请与瑞萨科技或者经授权的瑞萨产品经销商联系。
- 6. 未经瑞萨科技的书面许可, 不得翻印或者复制全部或者部分资料的内容。
- 7. 如果本资料所记载的某产品或者技术内容受日本出口管理限制,必须在得到日本政府的有关部门许可 后才能出口,并且不准进口到批准目的地国家以外的国家。 禁止违反日本和(或者)目的地国家的出口管理法和法规的任何转卖、挪用或者再出口。
- 8. 如果需要了解本资料所记载的信息或者产品的详细, 请与瑞萨科技联系。

# 目录

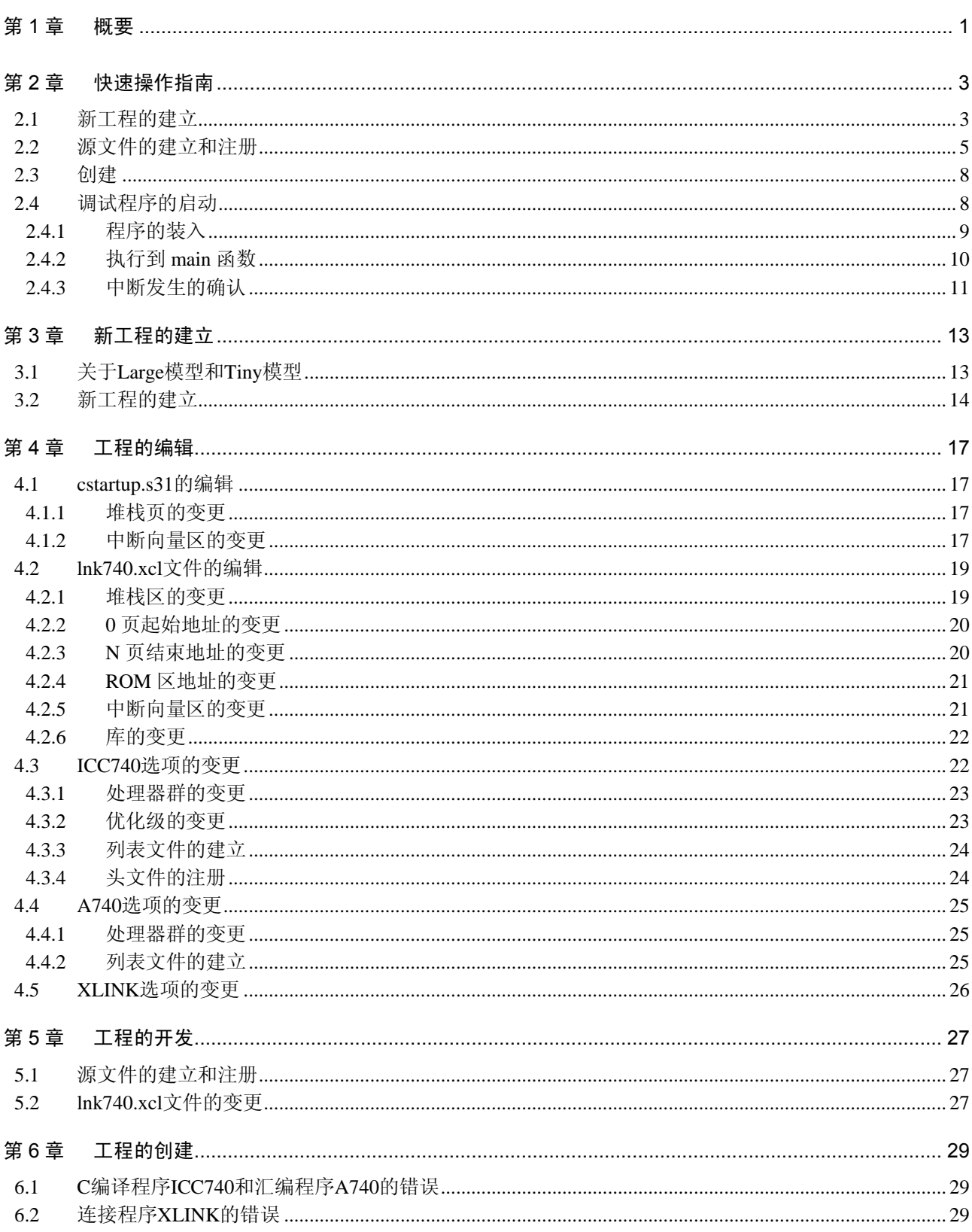

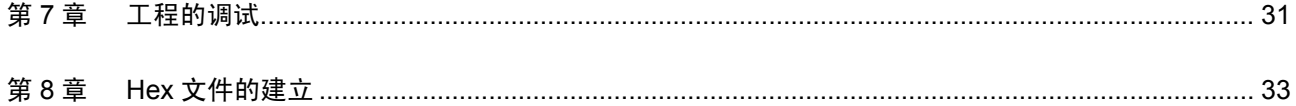

# 图目录

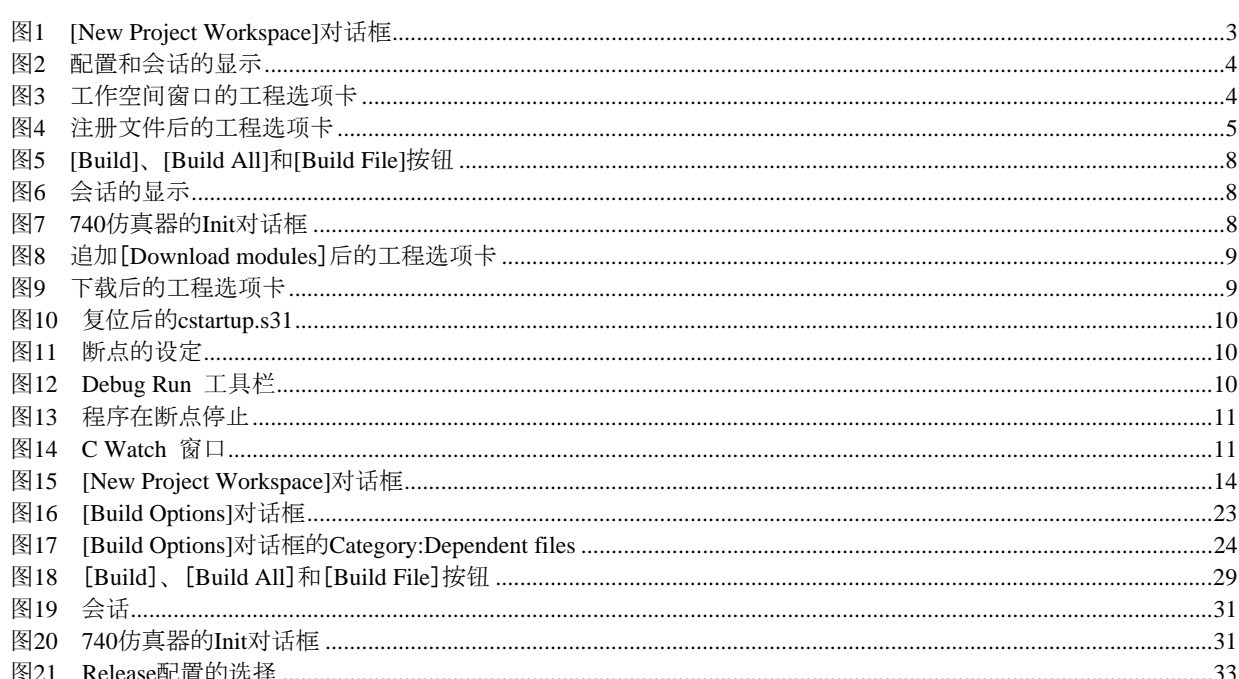

# 表目录

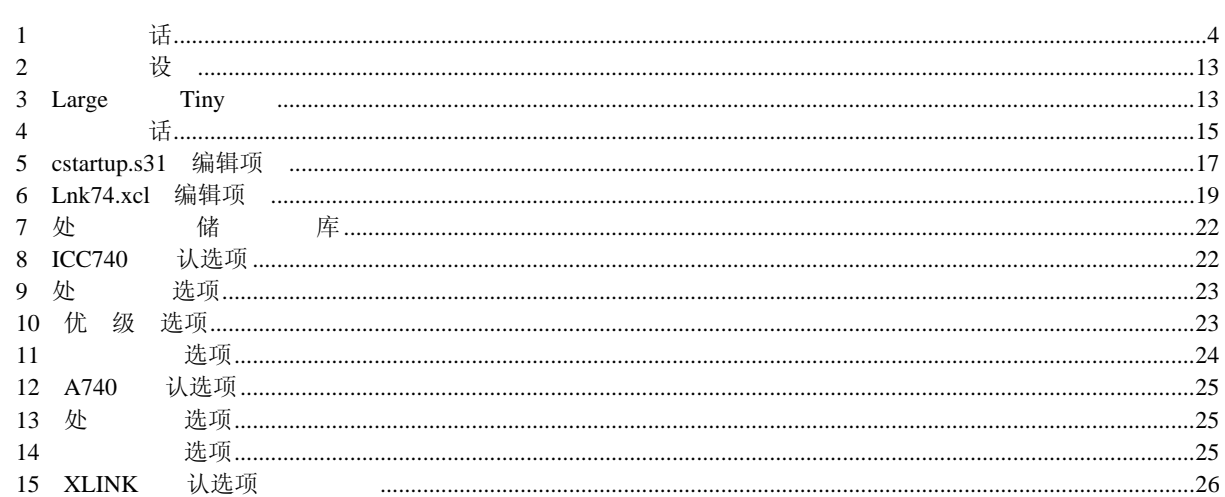

## 前言

在阅读此用户手册前,请务必阅读产品附带的发行说明。在该发行说明中,记述了产品的构成、产品的使 用和注意事项等重要内容。

■使用对象

此用户手册的使用对象为:

·有用 C 语言开发和调试过嵌入式程序的用户

·初次使用 High-performance Embedded Workshop 的用户

#### ■参考文献

有关High-performance Embedded Workshop的详细术语说明、功能说明以及操作说明,请参照High-performance Embedded Workshop 的用户手册。

有关 IAR Systems 公司产的 C 编译程序 ICC740 (以下省略为 ICC740) 的详细术语说明、功能说明以及操 作说明, 请参照 ICC740 附属的 PDF 手册。

### 第1章 概要

740族C编译程序包是由IAR Systems公司产的C编译程序ICC740(以下省略为ICC740)和High-performance Embedded Workshop 组成的开发环境系统,支持 C 语言和汇编语言的程序开发。

附带以下软件:

·SC74

这是将瑞萨 740 族汇编程序包建立的源文件转换为 ICC740 附属的汇编程序 A740 的源文件格式的源文件 转换程序, 是非技术支持对象的软件。有关 SC74 的使用, 请参照附属文件 license.sj。

本手册说明在 High-performance Embedded Workshop 的环境下开发 ICC740 工程的方法。

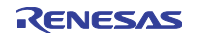

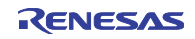

## 第2章 快速操作指南

本章说明使用 ICC740 的一般开发步骤。

### 2.1 新工程的建立

建立新的工作空间。

在 740 族 C 编译程序包的[New Project Workspace]对话框(图 1)中进行以下的选择:

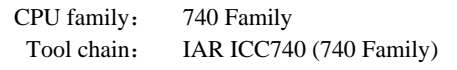

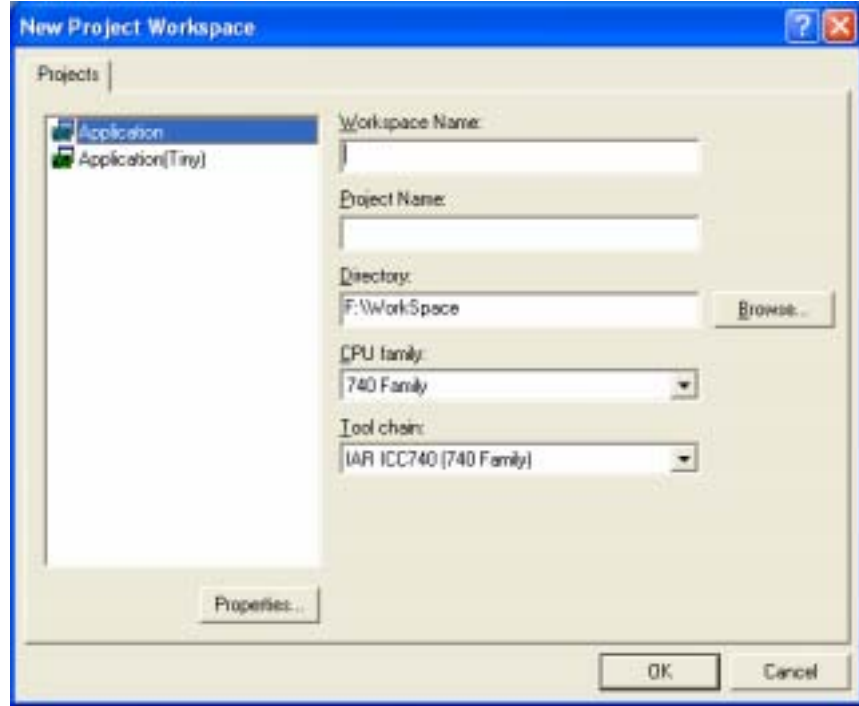

图 1 [New Project Workspace]对话框

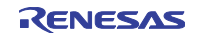

740 族 C 编译程序包建立以下的配置和会话:

表 1 配置和会话

Configuration

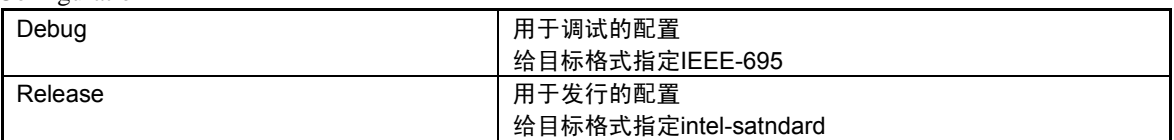

Session

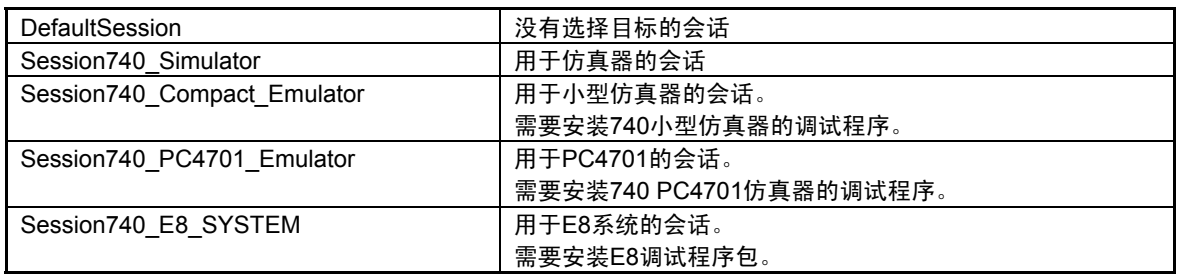

在建立新的工作空间时,选择 Debug 的配置和 DefaultSession 的会话(图2):

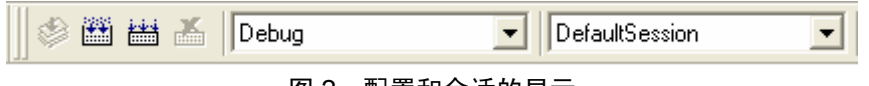

图 2 配置和会话的显示

另外,工作空间窗口的工程选项卡如下所示(图3):

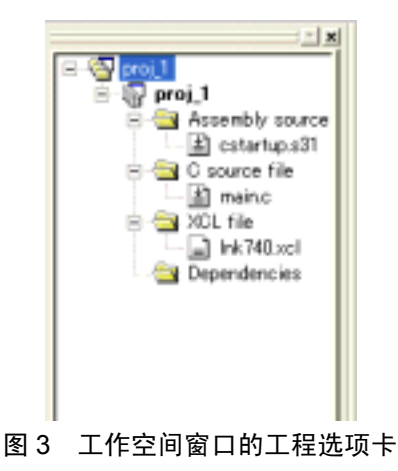

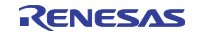

#### 2.2 源文件的建立和注册

建立源程序。在本说明中,使用 SmpTw74 文件夹中的 tutor3.c。

请将 tutor3.c 复制到工程文件夹。

SmpTw74 文件夹被建立在安装 ICC740 的文件夹下(通常为\Program Files\IAR Systems\ew23\740)。 因为文件只被放到工程文件夹而不自动注册,所以必须通过[Project]菜单的[Add Files]进行注册(图 4)。

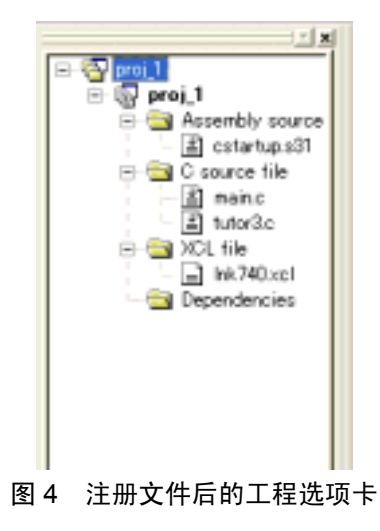

另外,必须对 main.c 进行如下的修改, 能双击 main.c 启动编辑程序。

```
#include <intr740.h> 
void tutor3(void); 
void main(void) 
{ 
       tutor3(); 
}
```
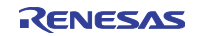

有关源文件 tutor3.c:

tutor3.c 是将 IAR Systems 公司建立的样本程序改用于 740 仿真器的源文件。此程序的处理和源程序如下:

<处理>

程序在 tutor3()函数的 while 语句中进行无限循环。

变量 my\_char 通过函数得到'a' ~ 'z'的随机值。

如果变量 my\_char 为'i', 就通过函数产生 brk 中断。

函数 brk\_interrupt 是通过 brk 中断执行的函数, 将变量 my\_char 设定为'.'。此函数的"interrupt [0x00]" 记述是给 3803 群的 brk 中断向量设定函数 brk\_interrupt 的地址。

之后,重复进行 tutor3()函数的无限循环处理。

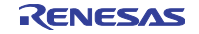

```
源程序 tutor3.c
```

```
* File: tutor3.c
 * Purpose: Handling real time interrupts
* Usage: ICC-r -L -q tutor3.c<br>* XLINK-r -f <link file> tutor3
* Description: Using BRK vector to print a character
* Copyright 1997 IAR Systems
 * $Id: tutor3.c 1.3 1998/01/15 09:24:55Z Laban Exp $
#pragma language=extended /* enable use of extended keywords */
#include <stdlib.h>
#include <stdio.h>
                        /* include intrinsics */
#include "intr740.h"
/**********************************
* Variables
                     \rightarrowchar my_{char} = 'int call_count = 0;
/**********************************
* Start of code *
void interrupt [0x00] brk_interrupt(void)
1/ putchar('I');
 my\_char='.';
\mathcal{E}void execute brk(void)
\{break_instruction(); /* Use intrinsic function */
\left\{ \right\}void do_foreground_process(void)
\left\{ \right.call_count++;
// putchar(my_char);
  my_{char} = rand() % 26 + 'a';
\overline{\phantom{a}}void tutor3(void)
\{while (1)\{do foreground process();
     if (my_char=='i') execute_brk();
  \left\{ \right\}
```
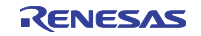

#### 2.3 创建

通过[Build]、[Build All]和[Build File]按钮进行创建, 在此, 请单击[Build All]按钮(图 5):

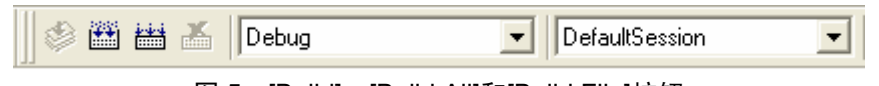

图 5 [Build]、[Build All]和[Build File]按钮

#### 2.4 调试程序的启动

如果没有发生创建错误,就进行调试。 选择会话,启动调试程序(图 6)。 因为在本说明中使用 740 仿真器, 所以选择 Session740\_Simulator。

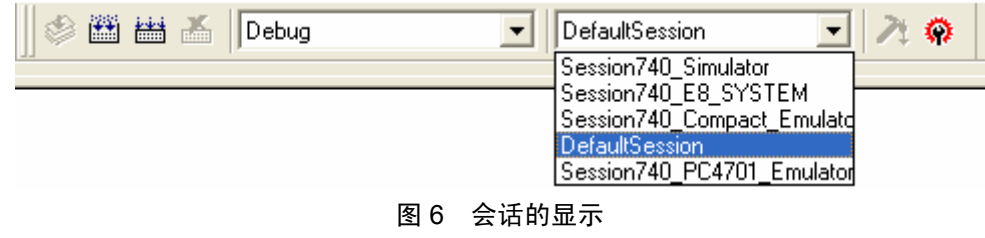

当选择 Session740\_Simulator 时, 就启动以下对话框(图 7):

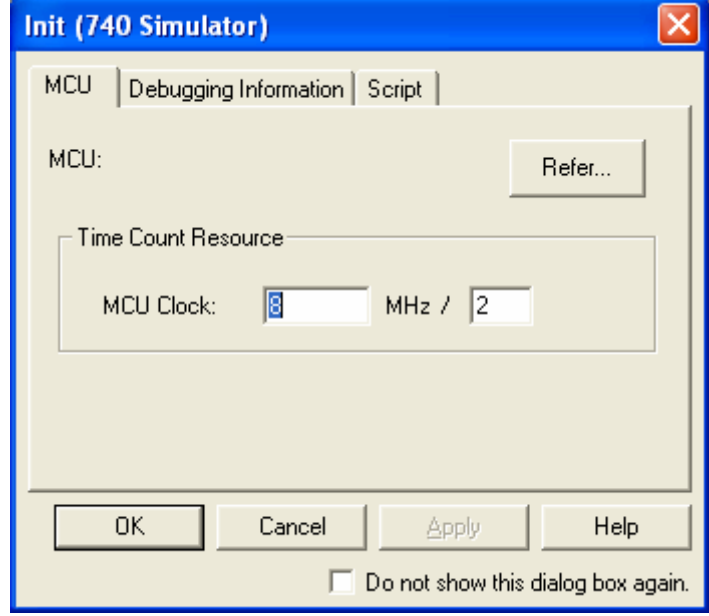

图 7 740 仿真器的 Init 对话框

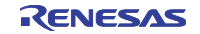

在此对话框中需要选择 MCU。请单击[Refer..]按钮, 选择 M38000.sfr 文件。 当单击[OK]按钮时,就显示图 8。

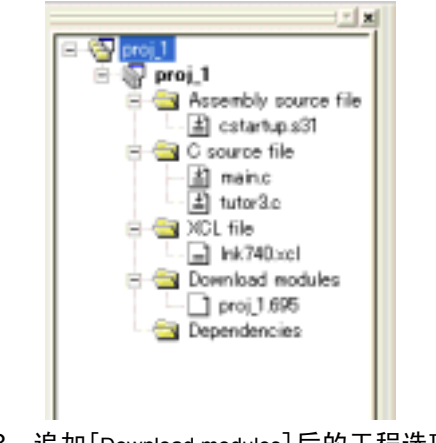

图 8 追加[Download modules]后的工程选项卡

### 2.4.1 程序的装入

通过[Debug]菜单的[Download]进行程序的下载。 当下载结束时,工程选项卡上的[Download]图标发生变化(图 9):

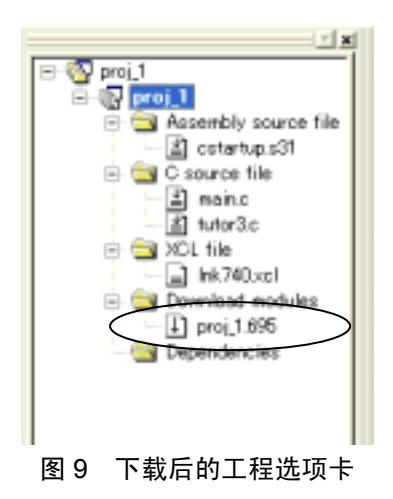

在执行程序时,必须先进行 CPU 的复位。 选择[Debug]菜单的[Reset CPU]。

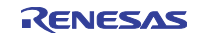

显示如图 10 所示的 cstartup.s31 文件。

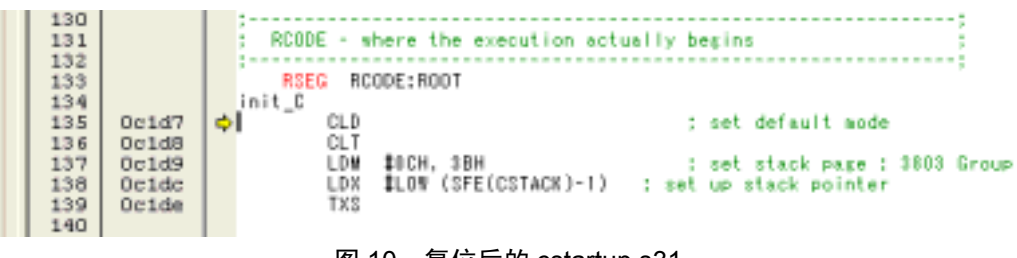

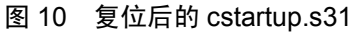

### 2.4.2 执行到 main 函数

首先执行到 main()函数。 给 main()函数设定断点。 请双击 main.c,打开文件。 然后,请将鼠标移动到行号 7 的显示位置并双击。 断点的设定如图 11 所示。

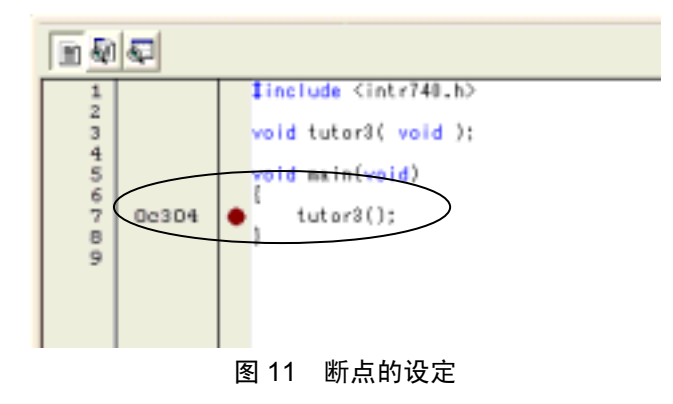

请在此状态下单击[Go]按钮(图 12):

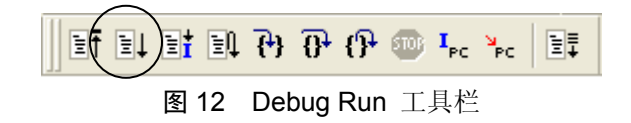

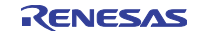

程序执行到该设定的位置,并在行号 7 显示黄色箭头(图 13):

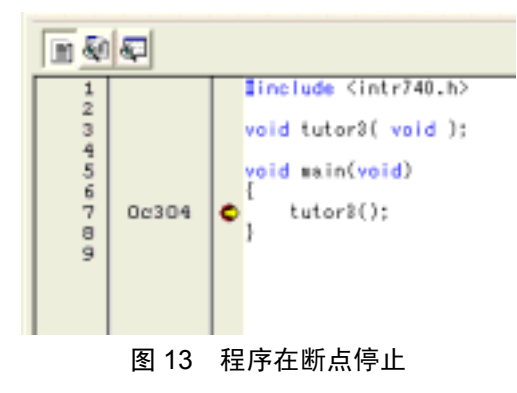

然后请单击[Step In]按钮, 显示 tutor3.c。

### 2.4.3 中断发生的确认

确认中断的发生。

任何函数都不能调用 brk\_interrupt()函数,只能通过执行 BRK 指令调用 brk\_interrupt()函数。

通过 execute\_brk()函数内的 break\_instruction()函数执行 BRK 指令, break\_instruction()函数是取代 BRK 指令 的内联函数。

当变量 my\_char 被设定为'i'时,就调用 execute\_brk()函数。

通过[C Watch]窗口监视变量 my\_char 的值, 请从[View]菜单中选择[Symbol], 然后选择[C Watch]。 打开[C Watch]窗口(图 14):

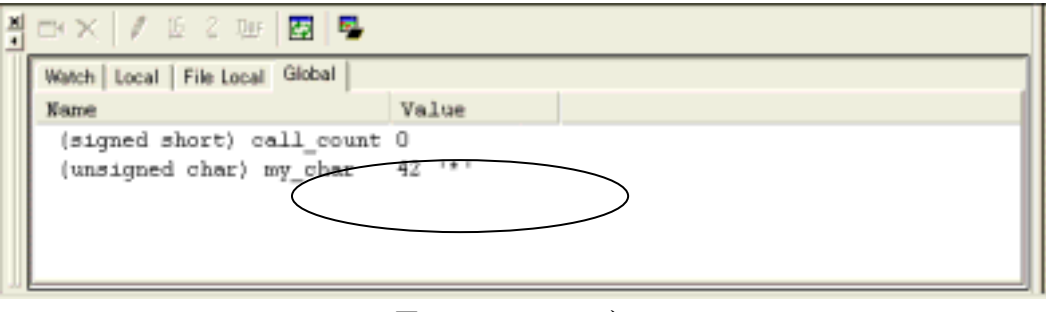

图 14 C Watch 窗口

请在此窗口中选择[Global]选项卡。

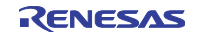

请在 tutor3.c 的行号 37 和 57 设定断点, 然后多次单击[Go]按钮。 在变量 my\_char 被设定为'i'时, 如果再次单击[Go]按钮, 就在行号 37 出现黄色箭头, 说明发生了中断。

快速操作指南到此结束

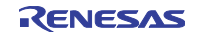

### 第3章 新工程的建立

在开发程序前,ICC740 需要设定处理器群、存储器模型和堆栈区。740 族 C 编译程序包通过如表 2 所示的 设定建立新工程。

| 选择项目  | 740C编译程序包的初始设定                                                       |
|-------|----------------------------------------------------------------------|
| 处理器群  | ・有MUL/DIV的单片机<br>(没有扩展存储器的存取)                                        |
| 存储器模型 | • Large模型(给工程类型选择Application时)<br>•Tiny模型(给工程类型选择Application(Tiny)时) |
| 堆栈区   | ・1页(100H〜1FFH)                                                       |

表 2 新工程的设定

### 3.1 关于 Large 模型和 Tiny 模型

在 Large 模型和 Tiny 模型中, 变量的配置位置不同。

在 Large 模型中,配置在地址  $0x100$  以后的位置; 在 Tiny 模型中, 配置在地址  $0x00 \sim$ 地址  $0x$ FF 内。

要在 Large 模型中将变量配置在地址 0x00~地址 0xFF 时, 需要使用扩展关键字 zpage。如果在汇编源程序 中使用操作数 zp:进行存取, 就能缩短代码长度。

要在 Tiny 模型中将变量配置在地址 0x100 以后的位置时,需要使用扩展关键字 npage。在汇编源程序中, 使用操作数 np:进行存取。如果不使用操作数 np:, 连接时就会发生错误。

| 项目                  | Large模型                 | Tiny模型                     |
|---------------------|-------------------------|----------------------------|
| 变量的配置位置             | 地址0x100以后               | 地址0x00~地址0xFF内             |
| 在C语言源程序中配置在地址       |                         | 用npage定义:                  |
| 0x100以后的位置          |                         | $int v1$ :<br>npage        |
|                     |                         | extern<br>npage $int v2$ ; |
| 在C语言源程序中配置在地址       | 用zpage定义:               |                            |
| $0x00$ ~地址 $0x$ FF内 | int v3:<br>zpage        |                            |
|                     | extern zpage int $v4$ ; |                            |
| 在汇编源程序中对地址0x100以    |                         | 使用操作数np::                  |
| 后位置进行存取的方法          |                         | Ida np:v1                  |
| 在汇编源程序中对地址0x00~     | 使用操作数zp:,<br>缩短代码长度:    |                            |
| 地址0xFF内的位置进行存取的     | $lda$ $zp: v3$          |                            |
| 方法                  |                         |                            |

表 3 Large 模型和 Tiny 模型

能将扩展关键字 zpage 和 npage 指定在外部变量、自变量和函数参数。

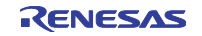

### 3.2 新工程的建立

在 740 族 C 编译程序包的[New Project Workspace]对话框(图 15)中进行以下选择:

CPU family: 740 Family

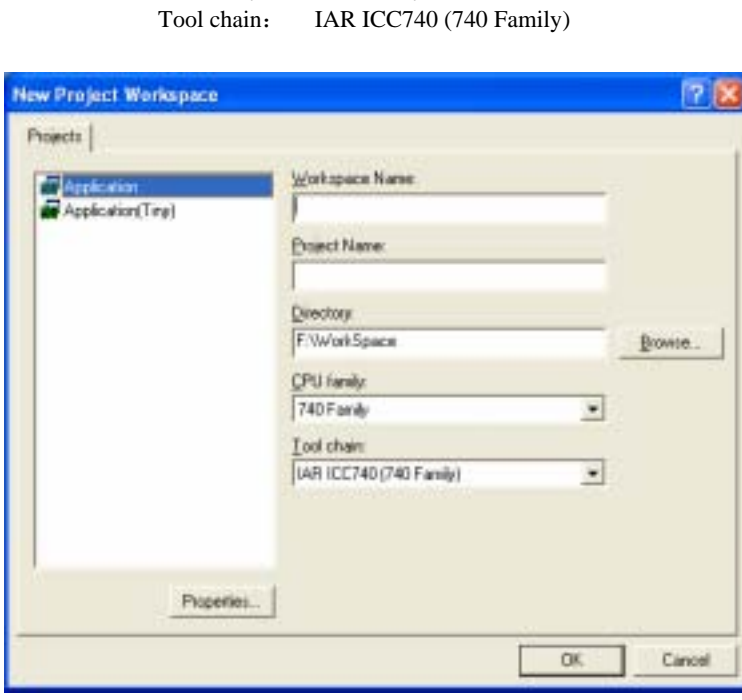

图 15 [New Project Workspace]对话框

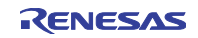

根据上述设定,建立具有以下配置和会话的工作空间和工程:

表 4 配置和会话

Configuration

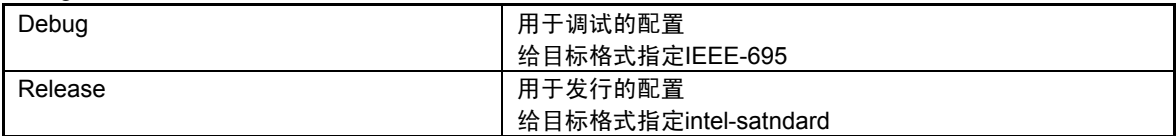

Session

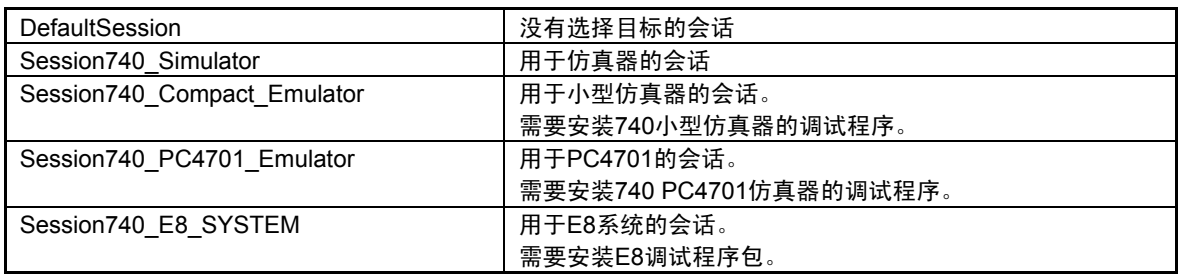

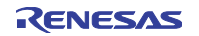

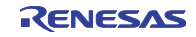

### 第4章 工程的编辑

在建立新的工程后,必须根据需要编辑 cstartup.s31 和 lnk740.xcl 和更改编译选项。

#### 4.1 cstartup.s31 的编辑

cstartup.s31 根据需要编辑表 5 的项目。

#### 表 5 cstartup.s31 的编辑项目

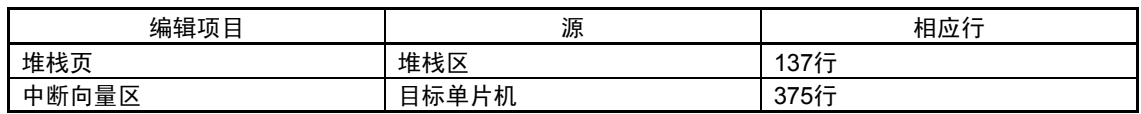

#### 4.1.1 堆栈页的变更

在 137 行设定堆栈页。在此, 对于 3803 群的 CPU 模式寄存器, 将堆栈页设定为 1 页: LDM #0CH, 3BH ; set stack page : 3803 Group

必须对应目标单片机设定堆栈页。

当将堆栈页设定为 0 页时,需要更改 lnk740.xcl 文件的 CSTACK 段的设定。

#### 4.1.2 中断向量区的变更

在 375 行设定中断向量区的大小。在此,设定 3803 群的中断向量区的大小: BLKB 0FFFEH - 0FFDCH - 2 ; 3803 Group 用 BLKB 设定的区域必须减去复位向量的大小(相当于上述的-2)。 另外, 在 lnk740.xcl 文件中设定中断向量区的起始地址。

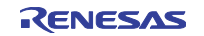

也有在中断向量区中直接记述各中断向量的方法。

此时,必须注册全部的向量,对于不使用的中断,必须采取不转跳到不定地址的对策(如设定为和复位向 量相同的地址)。

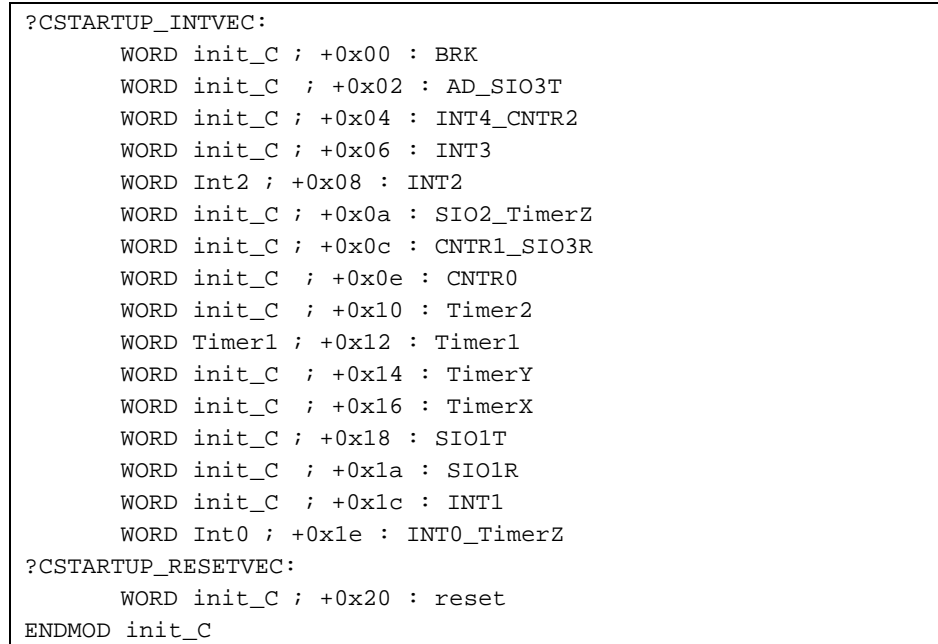

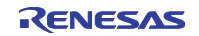

#### 4.2 lnk740.xcl 文件的编辑

需要根据目标单片机和存储器模型等的设定,编辑 lnk740.xcl 文件。

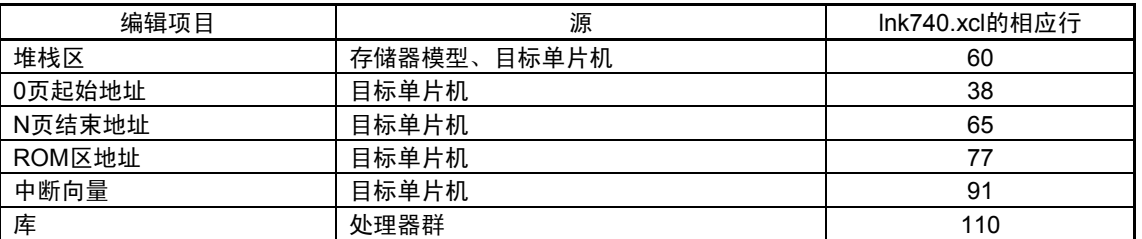

#### 表 6 Lnk74.xcl 的编辑项目

#### 4.2.1 堆栈区的变更

740 族使用 0 页 (00h~FFh)或者 1 页 (100h~1FFh) 的堆栈区。 ICC740 将此堆栈区用作 CSTACK 段。 740 族 C 编译程序包的标准设定是使用 1 页的 100h~13Fh:

#### -Z(NAPGE)CSTACK+40=100

变更的例子:

例 1) 当堆栈区使用 1 页的 120h~14Fh 时, 必须进行以下更改:

#### -Z(NAPGE)CSTACK+30=120

- 例 2)当将堆栈区更改为 0 页时,必须进行以下更改:
	- -Z(ZPAGE)CSTACK+40

在 0 页中存在必须配置到 SFR 区和 0 页的段。上述的设定为:使用被记述在第 54 行的 INT\_EXPR\_STACK 段之后的 40h 字节。

另外,在将堆栈区更改为 0 页时,还需要更改 cstartup.s31 文件。

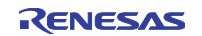

#### 4.2.2 0 页起始地址的变更

ICC740 将 RAM 区分为 0 页和 N 页(100h 以后)进行设定。对于 0 页的设定,指定"-Z(ZPAGE)": -Z(ZPAGE)ZPAGE,C\_ARGZ,Z\_UDATA,Z\_IDATA=41-FF

上述的设定将 ZPAGE、C\_ARGZ、Z\_UDATA 和 Z IDATA 段配置到 SFR 区 (0h~40h) 后的地址 41h~ 地址 FFh 的 RAM 空间。

因为 ICC740 使用这些段, 所以不能删除。

变更的例子:

例)对于 7220 系列等没有从地址 0h 开始设定 SFR 区的单片机,必须进行以下更改:

-Z(ZPAGE)ZPAGE,C\_ARGZ,Z\_UDATA,Z\_IDATA=0-BF

因为在 7200 系列中 SFR 区从地址 C0h 开始, 所以设定为: 到地址 BFh 为止。

#### 4.2.3 N 页结束地址的变更

对于 N 页的设定, 指定"-Z(NPAGE)"。

必须将目标单片机 RAM 的结束地址设定为 N 页的结束地址:

-Z(NPAGE)NPAGE,C\_ARGN,N\_UDATA,N\_IDATA,ECSTR=100-43F

上述的设定将 NPAGE、C\_ARGN、N\_UDATA、N\_IDATA 和 ECSTR 段配置到地址 100h~地址 43Fh 的 RAM 空间。

因为 ICC740 也使用这些段, 所以不能删除。

在将 CSTACK 段配置到 1 页时,NPAGE 段就被配置到 CSTACK 段之后的地址(在标准设定中为地址 140h)。 必须将目标单片机 RAM 区的结束地址设定为结束地址,能通过此设定检查 RAM 区的溢出。 对于如 38C2 群等在 N 页中存在 SFR 区的单片机, 必须避开该区域。

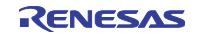

#### 4.2.4 ROM 区地址的变更

必须对应目标单片机设定 ROM 区,进行一般程序区和专用页的设定。 设定一般程序区:

#### -Z(CODE)RCODE,Z\_CDATA,N\_CDATA,C\_ICALL,C\_RECFN,CSTR,

#### CCSTR,CODE,CONST=C080-FEFF

上述的设定将用于 ROM 区的段配置到 ROM 区的起始地址 C080h~专用页前的地址 FEFFh 的 ROM 空间。 另外,对于有 ROM 保留区的单片机,必须将起始地址设定在该区域之后。

必须将结束地址指定在专用页之前或者中断向量区之前。

必须将专用页的结束地址指定在中断向量区之前。

C\_FNT 段表示专用页区。

能通过此设定检査中断向量区的重叠。

#### -Z(CODE)C\_FNT=FF00-FFDB

#### 4.2.5 中断向量区的变更

在 ICC740 中, INTVEC 段表示中断向量区。

#### -Z(CODE)INTVEC=FFDC-FFFD

上述是 3803 群的中断向量区的设定,必须对应目标单片机进行设定。

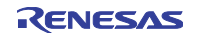

#### 4.2.6 库的变更

请从表 7 中选择处理器群和存储器模型的对应库。

|               | Tiny模型      | Large模型     |
|---------------|-------------|-------------|
| 一般的单片机        | cl7400t.r31 | cl7400l.r31 |
| 没有MUL/DIV的单片机 | cl7401t.r31 | cl7401Lr31  |
| 有扩展存储器存取的单片机  | cl7402t.r31 | cl7402l.r31 |

表 7 处理器群、存储器模型和库

在库的指定位置中有"-C"的记述,不能删除"-C"。

### 4.3 ICC740 选项的变更

ICC740 默认选项的设定如表 8 所示。

有关选项的详细内容,请参照 ICC 编译程序的编程指南(icc740.pdf)的第 27~52 页。ICC 编译程序的编 程指南的 GUI 画面是 IAR Systems 公司的 Embedded Workbench。

| 选项    | 说明                                                    |
|-------|-------------------------------------------------------|
| -z9   | 通过代码长度优先的优化,指定最高级。                                    |
| -e    | 扩展规格 (zpage、npage等) 有效。                               |
| -K    | "//"注解有效。                                             |
| $-I$  | 输出调试信息。                                               |
| -ml   | 将存储器模型设定为Large模型。                                     |
|       | 如果给工程类型选择了application(Tiny), 就指定-mt。                  |
| $-v0$ | 选择有MUL/DIV的MCU(一般的MCU)。                               |
| -0    | 设定目标文件名。                                              |
|       | \$(CONFIGDIR)\\$(FILELEAF).r31指定Debug文件夹或者Release文件夹。 |

表 8 ICC740 的默认选项

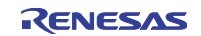

通过[Build]菜单的[IAR ICC740 Toolchain]进行 ICC740 选项的变更,通过此选择启动图 16 的[Build Options] 对话框。

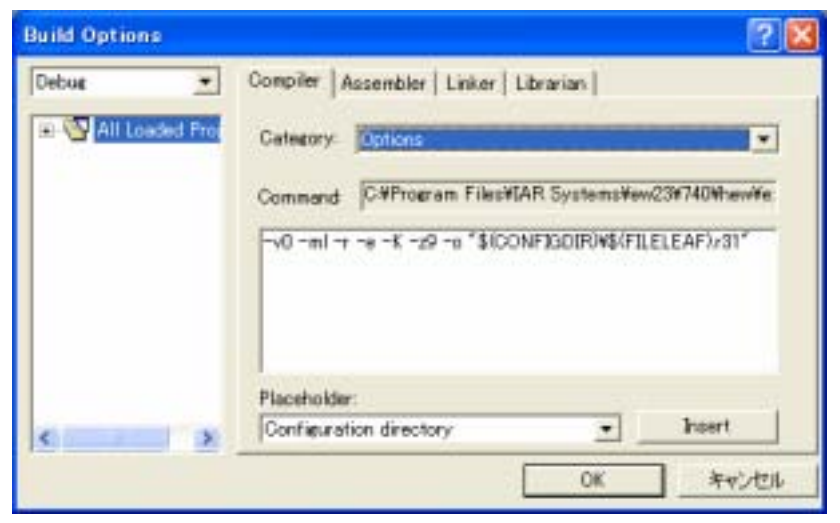

图 16 [Build Options]对话框

#### 4.3.1 处理器群的变更

在更改处理器群时,必须从表 9 中选择指定。

#### 表 9 处理器群的选项

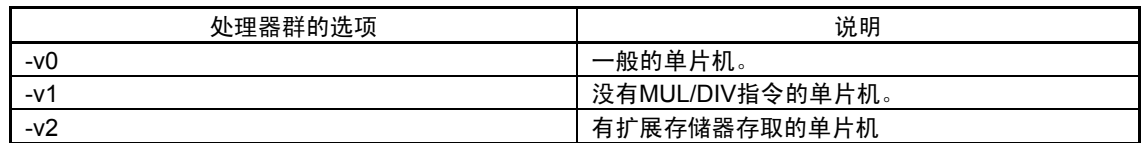

#### 4.3.2 优化级的变更

在更改优化级时,必须从表 10 中选择指定。

表 10 优化级的选项

| 优化级的选项                                      | 说明               |
|---------------------------------------------|------------------|
| -z1, -z2, -z3, -z4, -z5, -z6, -z7, -z8, -z9 | 代码长度优先, -z9为最高级。 |
| -s1, -s2, -s3, -s4, -s5, -s6, -s7, -s8, -s9 | 执行速度优先,-s9为最高级。  |

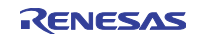

### 4.3.3 列表文件的建立

在建立列表文件时,必须进行表 11 中的指定。

| $\sim$<br>2. 12 2 2 1 1 8 1 2 3 2 3 3 4 |                                              |  |  |  |
|-----------------------------------------|----------------------------------------------|--|--|--|
| 洗项                                      | 说明                                           |  |  |  |
| -L -a                                   | 建立将C源文件名的扩展名变换为.Ist的列表文件。<br>通过追加-q选项来追加助记符。 |  |  |  |

表 11 列表文件的选项

#### 4.3.4 头文件的注册

为了将 740 族 C 编译程序包中的依存关系置为有效,需要在 [Build Options]对话框进行注册。请在对话框 的[Category]项目中选择[Dependent files](图 17),然后单击[Add]按钮,注册头文件。

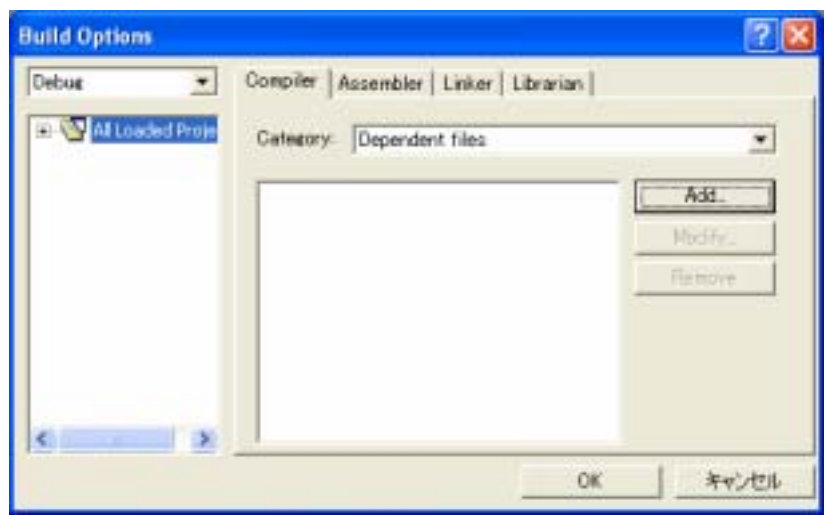

图 17 [Build Options]对话框的 Category:Dependent files

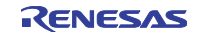

#### 4.4 A740 选项的变更

A740 默认选项的设定如表 12 所示。

有关选项的详细内容,请参照 IMA 汇编程序的编程指南(a740.pdf)的第 21~34 页。740 Assembler, Linker, and Librarian Programming Guide 的 GUI 画面是 IAR Systems 公司的 Embedded Workbench。

| 洗项    | 说明                                                                 |
|-------|--------------------------------------------------------------------|
| -uN   | 设定16位寻址方式。<br>如果给工程类型选择了Application(Tiny),就不指定本选项。                 |
| $-v0$ | 选择有MUL/DIV的MCU。                                                    |
| -0    | 设定目标文件名。<br>对\$(CONFIGDIR)¥\$(FILELEAF).r31指定[Debug]或[Release]文件夹。 |

表 12 A740 的默认选项

A740 的选项变更和 ICC740 的选项变更相同,通过[Build]菜单的[IAR ICC740 Toolchain]进行,请在[Build Options]对话框中选择[Assembler]选项卡。

#### 4.4.1 处理器群的变更

在更改处理器群时,必须从表 13 中选择指定。

#### 表 13 处理器群的选项

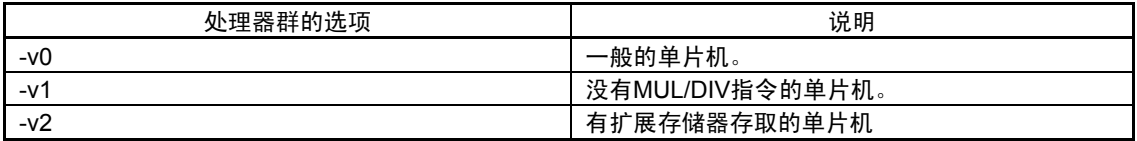

#### 4.4.2 列表文件的建立

在建立列表文件时,必须进行表 14 的指定。

#### 表 14 列表文件的选项

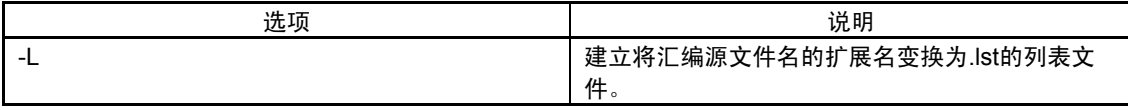

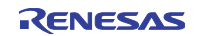

#### 4.5 XLINK 选项的变更

在连接命令文件 lnk740.xcl 和[Build Options]对话框中设定 XLINK 选项。

[Build Options]对话框的默认选项设定如表 15 所示。

有关选项的详细内容,请参照 IMA 汇编程序的编程指南(a740.pdf)的第 141~169 页。IMA 汇编程序的编 程指南的 GUI 画面是 IAR Systems 公司的 Embedded Workbench。

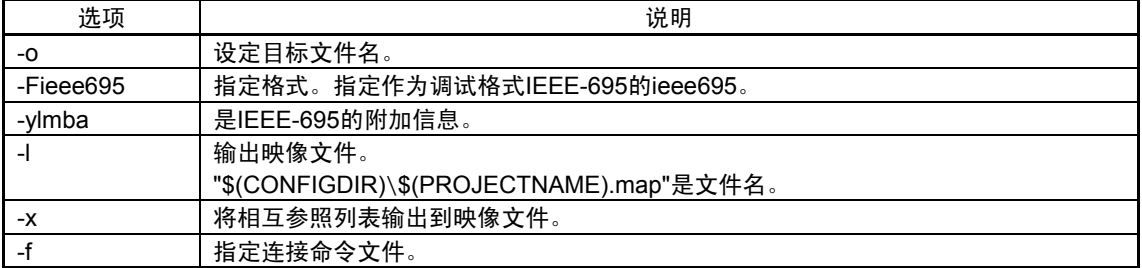

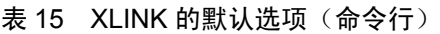

XLINK 的选项变更和 ICC740 的选项变更相同,通过[Build]菜单的[IAR ICC740 Toolchain]进行。请在[Build Options]对话框中选择[Linker]选项卡。

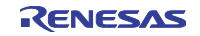

### 第5章 工程的开发

#### 5.1 源文件的建立和注册

通过[File]菜单的[New], 启动源文件的编辑程序。

需要将已建立的源文件注册到工程,因为文件只被放到工程目录而不自动注册,所以必须通过[Project]菜单 的[Add Files]进行注册。

#### 5.2 lnk740.xcl 文件的变更

当在汇编程序源文件等中建立新的段时,需要将该段的配置设定到 lnk740.xcl 文件。

例子如下:

```
< sample.s31 > 
        …
RSEG RAM_DATA 
BLKB 10 
        …
RSEG ROM_DATA 
BYTE 'Please enter your name' 
      …
```

```
< lnk740.xcl > 
        …
-Z(NPAGE)NPAGE, C_ARGN, N_UDATA, N_IDATA, ECSTR=100-43F
-Z(NPAGE) RAM_DATA=100-43F 
        …
-Z(CODE)RCODE, Z_CDATA, N_CDATA, C_ICALL, C_RECFN, CSTR, CCSTR, CODE,
CONST=C080-FEFF 
-Z(CODE) ROM_DATA= C080-FEFF 
       …
```
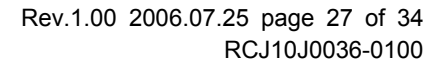

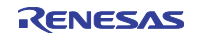

在上述中, RAM\_DATA 段和 ROM\_DATA 段分别被配置在 ECSTR 段和 CONST 段之后。

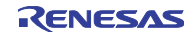

### 第6章 工程的创建

在结束源文件的建立和注册后,通过创建建立绝对模块。请单击[Build]、[Build All]或者[Build File]按钮:

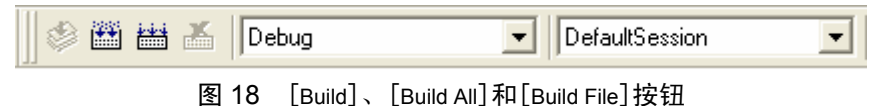

如果发生错误,就必须根据信息进行工程的修正。

### 6.1 C 编译程序 ICC740 和汇编程序 A740 的错误

如果在执行 C 编译程序 ICC740 和汇编程序 A740 时发生错误, 就必须修正相应的文件。 在显示行号的错误中,能通过双击该行显示错误的位置,因此能容易确定发生错误的位置。

#### 6.2 连接程序 XLINK 的错误

如果在执行连接程序 XLINK 时发生错误,就必须根据信息进行工程的修正。 在此说明经常发生的错误的处理方法。

● Error[e16]

如果段装不完数据, XLINK 就输出以下错误:

Error[e16]: Segment  $\beta$  is too long for segment definition. 此时必须更改段的大小或者进行段的移动。 另外,不能从 0 页移动以下的段:

ZPAGE、Z\_UDATA、Z\_IDATA、C\_ARGZ、EXPR\_STACK、 INT\_EXPR\_STACK Z\_UDATA、Z\_IDATA 和 C\_ARGZ 段是配置了变量的段。 能通过给变量附加 npage, 将相应变量移动到 N\_UDATA、N\_IDATA 和 C\_ARGN 段。但是, 也必须给

参照方的外部声明和原型声明附加 npage。

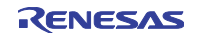

#### ● Error[e18]

如果通过 0 页寻址方式存取配置在 N 页中的数据, 就会发生以下错误:

Error[e18]: Range error in ( 模块), segment 段 at address 地址. Value 值, in tag 标示符, is out of bounds (0x0-0xff)

此时,必须将 N 页的数据配置到 0 页或者更改参照方法。

配置到 0 页:

在 C 源程序中定义时,必须附加 zpage。

在汇编源程序中,必须将相应的符号配置到 0 页。

配置到 N 页时的参照方法:

在 C 源程序中进行外部声明时,必须附加 npage。在给函数参数指定 npage 时,还需要给原型声明 指定 npage:

extern npage int n\_i1; void func( char a, npage int n b); 在汇编源程序中进行参照时,必须附加"np:"。

lda np:n\_data

#### Error[e27]

如果在多个文件中定义了同名的符号(含 C 语言的变量和函数),就发生以下错误: Error[e27]: Entry "符号 " in module 模块 *1* ( 文件 *1*) redefined in module 模块 2 ( 文件 2) 此时必须检查相应的文件并更改符号名,使符号名不重复。

#### $\bullet$  Error[e46]

如果存在未定义的符号,就发生以下错误: Error[e46]: Undefined external "符号 " referred in 模块 (文件) 此时必须确认符号名。

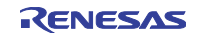

## 第7章 工程的调试

在工程创建结束时,绝对文件被生成在 Debug 文件夹。 在进行调试时,必须从会话中选择相应的调试程序(图 19)。

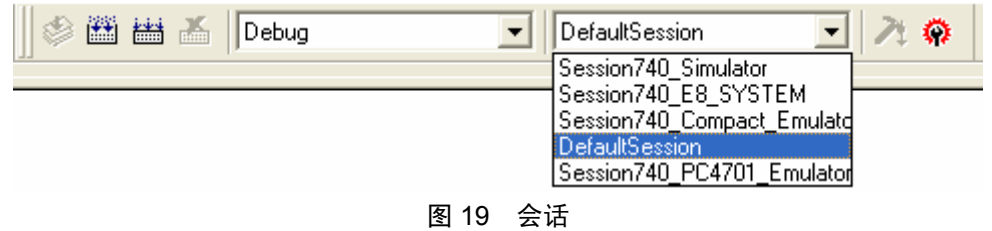

如果已安装了相应的调试程序,就打开调试程序的初始化对话框,进行各种值的设定,然后单击[OK]按钮。 在 740 仿真器的情况下,为图 20 的对话框。

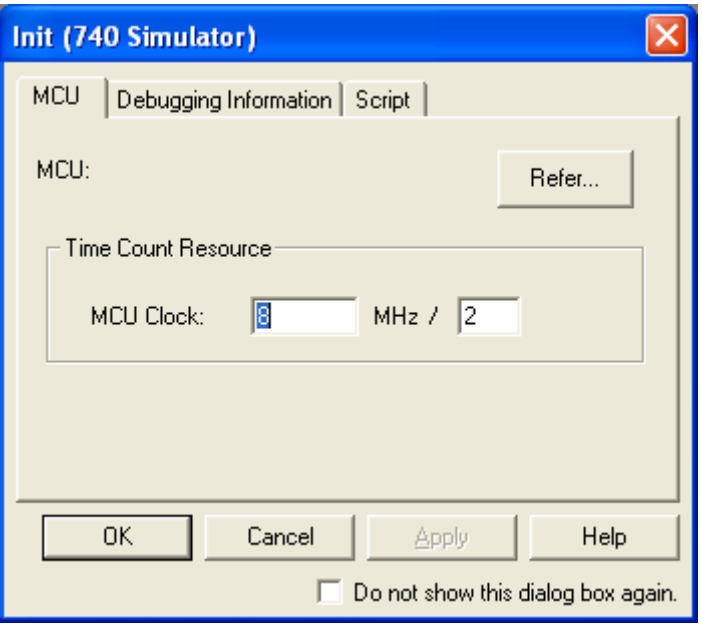

图 20 740 仿真器的 Init 对话框

在会话变更结束后,进行程序的下载。 必须通过[Debug]菜单的[Download]进行。

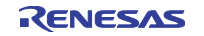

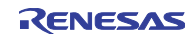

## 第8章 Hex 文件的建立

在 Release 配置中, 作为连接时的绝对装入模块, 建立 Hex 文件(图 21)。

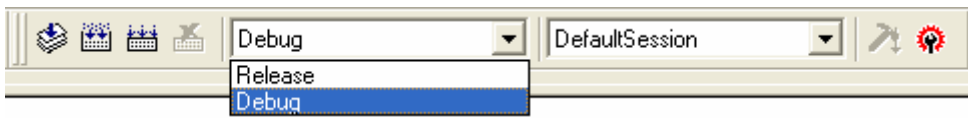

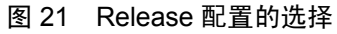

Hex 文件的设定为 Intel Hex 格式:

-o "\$(CONFIGDIR)\\$(PROJECTNAME).hex" -Fintel-standard -Y0

如果选择 Motorola 格式, 就必须更改为:

-o "\$(CONFIGDIR)\\$(PROJECTNAME).mot" -Fmotorola

对于连接程序的输出格式以外的选项、编译程序和汇编程序的选项,必须指定和 Debug 配置相同的选项。

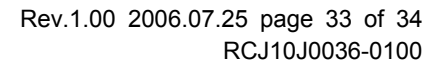

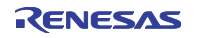

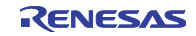

### 修订记录 740 族 C 编译程序包 V.1.01 用户手册

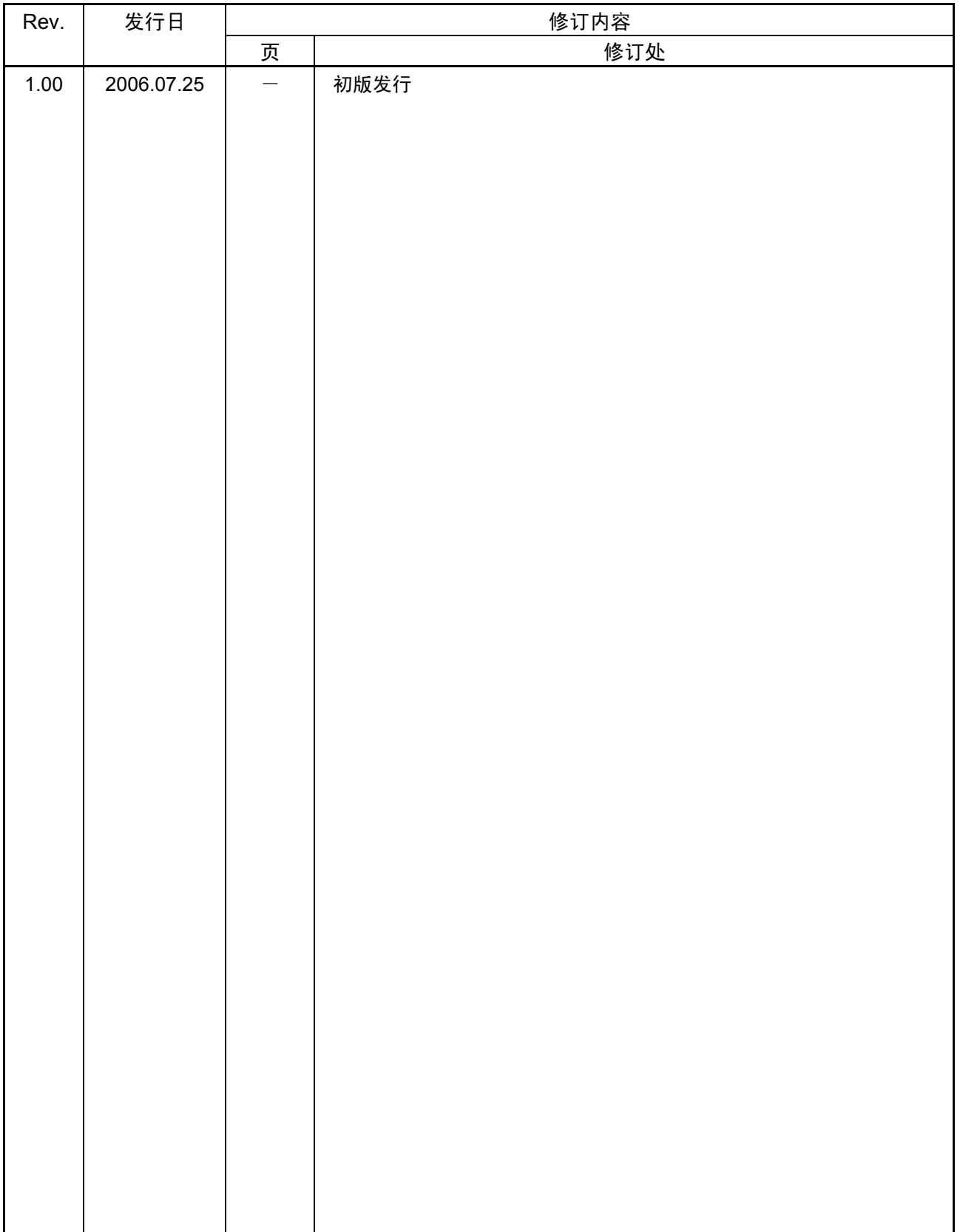

### 740族C编译程序包 V.1.01

Publication Date: Rev.1.00, Jul 25, 2006<br>Published by: Sales Strategic Plannin Sales Strategic Planning Div. Renesas Technology Corp.<br>Edited by: Customer Support Departm Customer Support Department Global Strategic Communication Div. Renesas Solutions Corp.

<sup>© 2006.</sup> Renesas Technology Corp., All rights reserved. Printed in Japan.

#### RenesasTechnology Corp. Sales Strategic Planning Div. Nippon Bldg., 2-6-2, Ohte-machi, Chiyoda-ku, Tokyo 100-0004, Japan

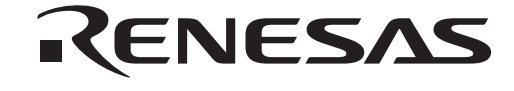

#### **RENESAS SALES OFFICES**

http://www.renesas.com

Refer to "**http://www.renesas.com/en/network**" for the latest and detailed information.

Renesas **Technology America, Inc.**<br>450 Holger Way, San Jose, CA 95134-1368, U.S.A<br>Tel: <1> (408) 382-7500, Fax: <1> (408) 382-7501

**Renesas Technology Europe Limited**<br>Dukes Meadow, Millboard Road, Bourne End, Buckinghamshire, SL8 5FH, U.K.<br>Tel: <44> (1628) 585-100, Fax: <44> (1628) 585-900

**Renesas Technology (Shanghai) Co., Ltd.**<br>Unit 204, 205, AZIACenter, No.1233 Lujiazui Ring Rd, Pudong District, Shanghai, China 200120<br>Tel: <86> (21) 5877-1818, Fax: <86> (21) 6887-7898

**Renesas Technology Hong Kong Ltd.**<br>7th Floor, North Tower, World Finance Centre, Harbour City, 1 Canton Road, Tsimshatsui, Kowloon, Hong Kong<br>Tel: <852> 2265-6688, Fax: <852> 2730-6071

**Renesas Technology Taiwan Co., Ltd.** 10th Floor, No.99, Fushing North Road, Taipei, Taiwan Tel: <886> (2) 2715-2888, Fax: <886> (2) 2713-2999

**Renesas Technology Singapore Pte. Ltd.**<br>1 Harbour Front Avenue, #06-10, Keppel Bay Tower, Singapore 098632<br>Tel: <65> 6213-0200, Fax: <65> 6278-8001

**Renesas Technology Korea Co., Ltd.**<br>Kukje Center Bldg. 18th Fl., 191, 2-ka, Hangang-ro, Yongsan-ku, Seoul 140-702, Korea<br>Tel: <82> (2) *79*6-3115, Fax: <82> (2) *796-*2145

**Renesas Technology Malaysia Sdn. Bhd**<br>Unit 906, Block B, Menara Amcorp, Amcorp Trade Centre, No.18, Jalan Persiaran Barat, 46050 Petaling Jaya, Selangor Darul Ehsan, Malaysia<br>Tel: <603> 7955-9390, Fax: <603> 7955-9510

## 740族 C编译程序包V.1.01

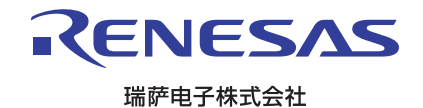